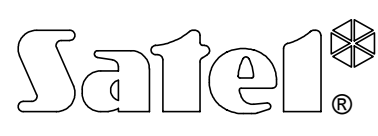

# СИНОПТИЧЕСКОЕ ТАБЛО **CA-64 PTSA**

**Руководство по подключению**

Синоптическое табло с программным обеспечением в версии **3.00** может взаимодействовать с прибором-сигнализатором охранным **CA-64** или станцией мониторинга **STAM-1**. Модуль автоматически опознает устройство, к которому он подключен.

### ПОДКЛЮЧЕНИЕ ТАБЛО К ПРИБОРУ-СИГНАЛИЗАТОРУ ОХРАННОМУ (ЦЕНТРАЛИ) **CA-64**

Cиноптическое табло подключается к централи СА-64 через шину манипуляторов (разъемы модуля панели: COM, CLK, DTA; разъемы главной платы централи: COM, CKM, DTM). Вход TMP выполняет такую же функцию, как и антисаботажный контакт в манипуляторе.

Неиспользуемый вход ТМР необходимо замкнуть на массу (СОМ).

Электропитание синоптического табло осуществляется независимо при аккумуляторной поддержке. Для обеспечения электропитания необходимо к входам АС табло подключить переменное напряжение 17..24 В от сетевого трансформатора (напр. трансформатора корпуса расширителей с блоком питания к централе СА-64 или корпуса централи СА-6 плюс, CA-10 плюс, CA-64). В блоке питания имеется система зарядки аккумулятора и контроля его состояния, обеспечивающая отключение разряженного аккумулятора - при напряжении отсечки аккумулятора 9,5В ±0,3В. Ток зарядки аккумулятора составляет 350мA.

Светодиод индицирует свечением тестирование модулем состояния аккумулятора и процесс зарядки разряженного аккумулятора. В ходе тестирования процессором понижается напряжение блока питания, а модуль и светодиоды питаются от аккумулятора. Тестирование производится через каждые 4 минуты и продолжается 10 - 20 секунд.

Для редактирования конфигурации синоптического табло предназначен находящийся на плате табло микропереключатель, причем используются только переключатели 1..4 (переключатели **5..8** должны находиться в позиции **OFF**).

# **1. Работа синоптического табло в режиме просмотра**

Переключатель 4 в позиции OFF (состояние переключателей 1..3 несущественно). Этот режим, при необходимости, позволяет подключить любое количество синоптических табло. В данном режиме единственной задачей табло является периодическое считывание информации о состоянии входов и групп централи и ее отображение на подключенных к табло светодиодах. Логика мигания светодиодов следующая (цикл переданных 8 битов, продолжающийся 2 сек., с приоритетом, соответствующим указанной последовательности индицируемых состояний):

#### **- для зон:**

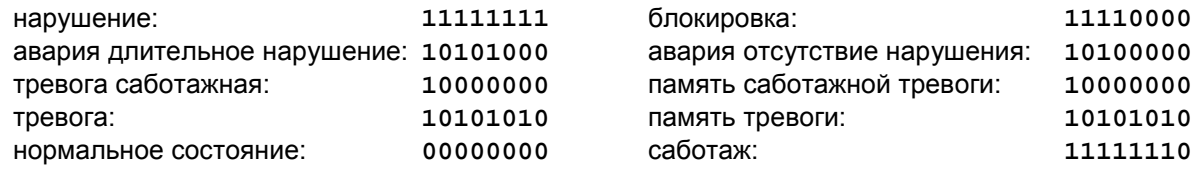

# **- для состояния "группы на охране":**

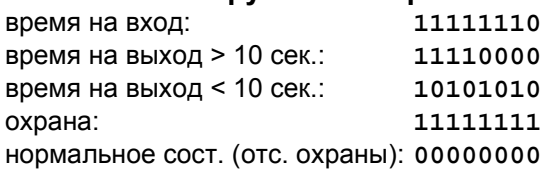

#### **- для состояния "тревога из группы":**

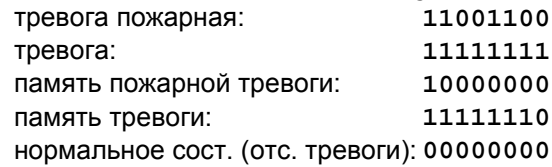

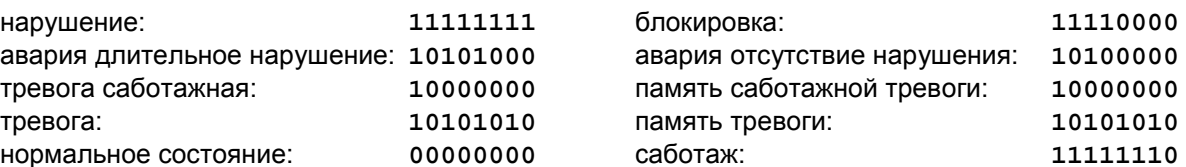

# **2. Работа синоптического табло в режиме манипулятора**

Переключатель 4 в позиции ON, переключатели 1..3 oопределяют адрес синоптического табло.

# **ВНИМАНИЕ: Поскольку адрес панели содержится в пространстве адресов манипуляторов, он не может совпадать с адресом манипулятора или другого синоптического табло.**

В данном рабочем режиме синоптическое табло работает так же, как и в режиме просмотра, но оно дополнительно передает в централь извещения о следующих событиях (при их наличии): перезапуск, авария и конец аварии аккумулятора и сетевого электропитания, саботаж и конец саботажа. Допускается подключение работающего в режиме манипулятора табло к компьютеру с программой Guard64.

В этом режиме логика световой индикации (свтодиоды) и возможность связи RS-232 с программой Guard64 определяются программированием (программа Dload64).

# ПОДКЛЮЧЕНИЕ ТАБЛО К СТАНЦИИ МОНИТОРИНГА **STAM-1**

Табло предназначено для совместной работы со станцией мониторинга STAM-1 фирмы SATEL, с программой в версии 3.17 или более поздней. Его задачей является визуализация состояния контролируемых объектов с помощью светодиодов, напр. на плане города или карте местности. Состояние любого абонента может индицироваться двумя светодиодами, что при использовании разноцветных диодов (напр. красного и зеленого) позволяет отчетливо отображать состояния контролируемых объектов. Вместо двух одноцветных диодов (для каждого абонента) можно также использовать один двухцветный, получая таким образом третий цвет свечения, при одновременном свечении двух диодов (для краснозеленого диода это будет желтый цвет). Способ свечения диодов определяется в программе STAM-1 супервизором, в зависимости от состояния объекта (в меню 'Конфигурация| Синоптические Табло'). Различаются м. пр. следующие состояния:

- объект в режиме охраны,
- объект в режиме частичной охраны,
- объект снят с охраны и происходит авария,
- имеется необслуженная тревога из объекта в режиме охраны,
- одна группа объекта должна быть в режиме охраны, но режим не включен,
- и т.п.

Одно синоптическое табло обеспечивает визуализацию состояния 64 объектов. Для большего числа объектов к основному табло следует подключить расширительную плату. В одной системе возможно подключение всего 63 синоптических табло, что в итоге составляет 4032 визуализируемых объекта. Если используется одно табло, a число абонентов системы превышает 64, табло будет показывать только абонентские номера от 1 дo 64.

#### **Способ подключения табло**

Для подключения синоптического табло к станции мониторинга необходима, кроме главной платы, выходная расширительная плата, к которой подключается табло (кроме этих двух плат могут также применяться обыкновенные расширительные платы). Синоптическое табло соединяется с выходной расширительной платой с помощью специального кабеля RS, поставляемого вместе с табло. Очередные расширительные синоптические табло соединяются с главным синоптическим табло посредством миниатюрных кабелей RS, таких, какие используются для взаимного соединения приемных плат. На синоптическом табло установлен комплект переключателей, с помощью которых следующим способом выбирается адрес табло:

- адрес 0 табло обслуживает абонентские номера от 1 до 64,
- адрес 1 табло обслуживает абонентские номера от 65 до 128,
- адрес 2 табло обслуживает абонентские номера от 129 до 192,
- и т.д.

Адрес выбирается с помощью первых шести переключателей, при этом очередные переключатели 1, 2, 3, 4, 5, 6 имеют веса, соответственно, 1, 2, 4, 8, 16, 32. При желании выбрать, напр. адрес 5, следует установить в положение ON переключатели 1 и 3; адрес 19 - переключатели 1, 2 и 5. Два последних переключателя (7 и 8) при взаимодействии со станцией мониторинга STAM-1 **должны** находиться в положении OFF.

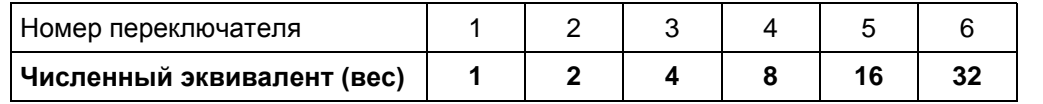

Примеры адресации:

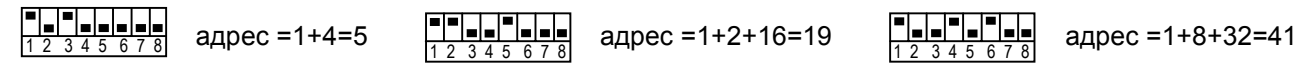

Электропитание синоптического табло осуществляется независимо при аккумуляторной поддержке. Для обеспечения электропитания необходимо к входам АС табло подключить переменное напряжение 17..24 В от сетевого трансформатора (напр. трансформатора корпуса расширителей с блоком питания к централе СА-64 производства фирмы SATEL или корпуса централи СА-6 плюс, CA-10 плюс, CA-64). В блоке питания имеются системы зарядки аккумулятора и отключения разряженного аккумулятора - при напряжении отсечки аккумулятора 9,5В ±0,3В. Ток зарядки аккумулятора составляет 350мA. Светодиод светится во время зарядки разряженного аккумулятора.

Подключаемый к табло аккумулятор служит для поддержки состояния светодиодов при аварии сетевого питания, но он не является необходимым для правильной работы системы.

В случае 10-минутного отсутствия передачи данных из станции STAM-1, синоптическое табло выполнит процедуру рестарта, что сигнализируется 5-секундным миганием всех подключенных к нему светодиодов.

#### СПОСОБ ПОДКЛЮЧЕНИЯ СВЕТОДИОДОВ

Светодиоды подключают к синоптическому табло с помощью миниатюрных 10-контактных штепселей. На каждом штепселе имеются место для подключения 8 светодиодов для 8 зон/групп CA-64 или 4 (4x2 светодиоды) абонентов (аноды диодов, "+") и две "земли" (катоды диодов, "-"). Способ расположения зон/групп для СА-64 или абонентских номеров для табло с адресом "0" представлен на Рис.1, на котором указаны другие элементы платы синоптического табло.

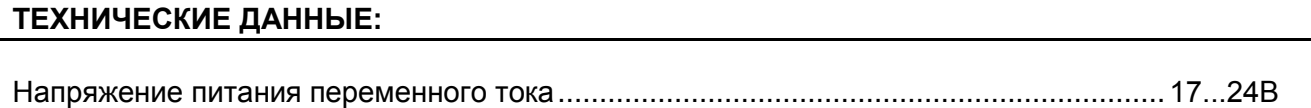

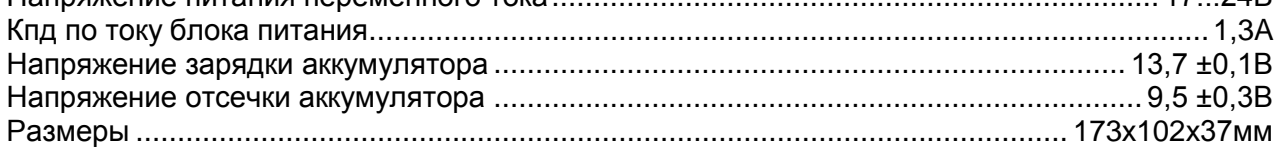

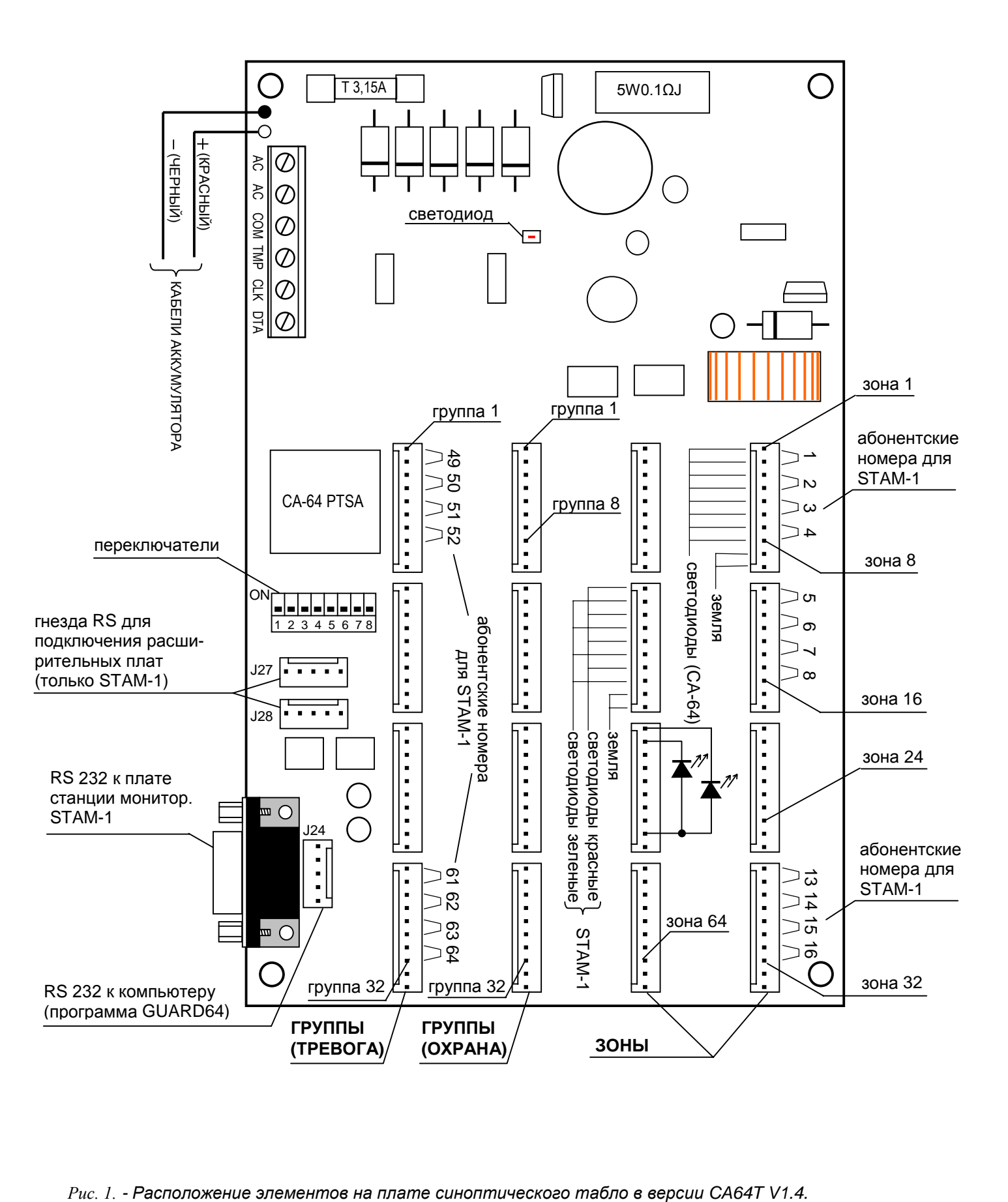